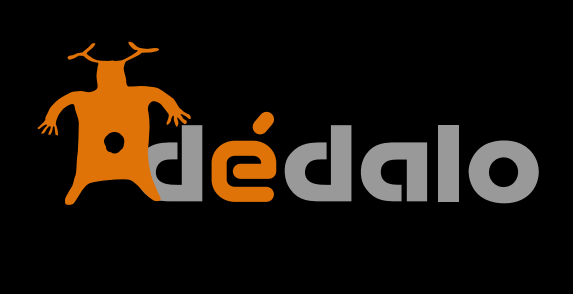

**Informantes**

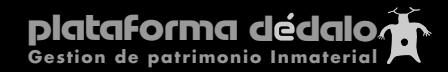

## **Informantes:**

El/ los informantes son las personas protagonistas de la captación, en una entrevista es el propio entrevistado, en una obra de teatro son los actores, son los artífices del patrimonio registrado.

Cree un nuevo informante con el botón [+]:

O cree un nuevo informante con el botón [+] en la captación:

En general en Dédalo las acciones están unificadas. Crear un informante no es distinto de crear una captación o un término del tesauro, siempre encontrará el botón [+] que significa lo mismo, esté en el módulo que se encuentre.

Una vez creado entrará en la pantalla de creación de un informante. En esta pantalla le aparecen una serie de campos que usted ha de rellenar. Sólo son obligatorios los campos marcados en negrita:

**-Nombre -Apellidos**

Los demás campos son opcionales, si los rellena mucho mejor pero no son obligatorios.

**Nombre:** nombre del informante

**Apellidos:** apellidos del informante

**Captaciones:** campo que indica a que captaciones está asociado el informante. La vinculación entre informante y captación, se realiza en la sección "captación", consulte "captaciones" para más información.

**Fecha alta:** la fecha en la que se da de alta el informante en el sistema puede usar el icono [cal] que desplega un calendario en el que podemos seleccionar la fecha cómodamente

**Fecha de nacimiento:** Fecha en la que el informante nació, este campo se puede rellenar por año, mes, día sin que sean necesarios todos ellos, a veces podemos no disponer de la fecha concreta y si que tenemos el año y el mes, por tanto rellenaremos sólo los campos que tengamos la información, no es necesario rellenarlos todos.

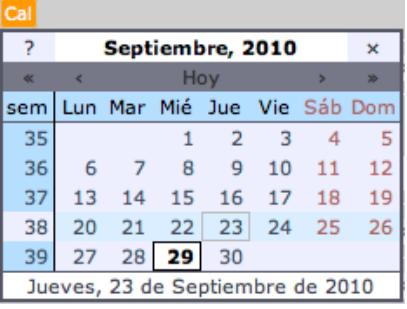

**Lugar de nacimiento:** municipio de nacimiento del informante, este campo se puede buscar con el campo que tiene la lupa, Dédalo mostrará un listado que se concretará conforme usted escribe el nombre del lugar de nacimiento, si localiza en el listado el lugar de nacimiento selecciónelo y quedará fijado en el campo.

**Sexo:** genero del informante (hombre/mujer)

**Profesión:** profesión del informante

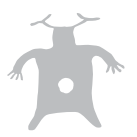

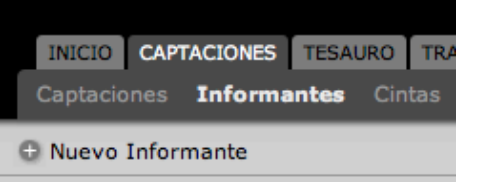

Informantes **O** N.Informante Apellidos

Nuevo Informante

Este campo consta de un menú desplegable y un campo asociado, al comienzo de un proyecto el menú desplegable se encuentra vacío, para introducir el primer dato lo tenemos que introducir cualquier dato en el campo asociado. Una vez introducido un dato queda "grabado" en el menú desplegable para su posterior uso.

Esta manera de trabajar nos permite la introducción libre de datos en los campos, además de una correcta "correlación" y ortografía en los diferentes registros de la base de datos ya que una vez introducido un concepto, no tendremos que volverlo a escribir ya que lo podemos seleccionar en el menú, reduciendo los fallos de escritura.

**Dirección:** dirección del informante

**Lugar de residencia:** lugar físico donde reside el informante. ejemplo: Burjassot

El municipio se puede buscar en el campo que tiene la lupa, para comenzar una nueva búsqueda introduzca las primeras letras del municipio a buscar, Dédalo mostrará un listado que se

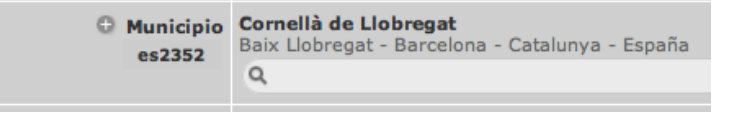

concretará conforme usted continua introduciendo el nombre del municipio, si localiza el municipio en la lista selecciónelo y quedará fijado en el campo municipio.

**Teléfono:** teléfono de contacto del informante

**Contacto:** persona de contacto o mediador entre el informante y nosotros

Este campo consta de un menú desplegable y un campo asociado, al comienzo de un proyecto el menú desplegable se encuentra vacío, para introducir el primer dato lo tenemos que introducir cualquier dato en el campo asociado. Una vez introducido un dato queda "grabado" en el menú desplegable para su posterior uso.

Esta manera de trabajar nos permite la introducción libre de datos en los campos, además de una correcta "correlación" y ortografía en los diferentes registros de la base de datos ya que una vez introducido un concepto, no tendremos que volverlo a escribir ya que lo podemos seleccionar en el menú, reduciendo los fallos de escritura.

**Observaciones:** campo libre para rellenar datos relativos al informante.

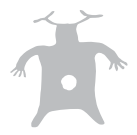

## **Creación de informantes sin asignación de datos**

La creación de un informante implica su relación con la captación desde donde se ha creado. Esta relación se realiza de forma automática cuando crea una nuevo informante desde la ventana de edición de "captaciones", pero si crea un informante desde la sección informantes, bien por que no se ha realizado todavía la captación o bien porque necesitamos tener los datos previos, Dédalo no podrá saber a que captación ni a que proyecto corresponde el informante creado y asignará automáticamente el primer proyecto al que pertenezca la persona que creo el informante.

¿Confuso?, dicho con otras palabras.

Si pulsa el botón de [crear un informante] y sin rellenar ningún dato, realiza una de las siguientes acciones:

- cierra la ventana de creación
- pulsa el botón de [volver]
- pulsa el botón atrás de su navegador
- cierra el navegador

Al informante le será asignado al primer proyecto del sea participe automáticamente, aunque este dato no sea correcto.

Dédalo necesita saber de que proyecto depende el informante ya que los usuarios de un proyecto no pueden ver ni modificar los informante de otro proyecto.

Si crea un informante SIN asignarlo a una captación (y por tanto a un proyecto), este sólo sería visualizable por el administrador ya que Dédalo no muestra los informantes de un proyecto a otro, y como el informante creado no tiene proyecto asignado, NO se muestra a ninguna persona de ningún proyecto, sólo al administrador.

Para regularizar esta situación, si usted no asigna una captación (y por tanto un proyecto) al informante, al crearlo, Dédalo asigna por defecto al nuevo informante el primer proyecto del que pertenezca la persona que la creó, sea o no correcta esta asignación. Evidentemente siempre podrá cambiar esa asignación automática.

Este comportamiento no es un error del sistema.

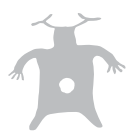